# **Programa informático para el TMMR**

*Ricardo Linares Alvarez de Sotomayor* \* *Samuel Sierra Serrano* \*\*

RESUMEN

**Se ha confeccionado un programa informático para la gestión de este** TMMR **y poder controlar con fidelidad el aumento de expedientes que se viene produciendo a lo largo de los últimos años.**

## **SUMMARY**

**A computer programme has been developed fo the Regional Military Medical** Tribunal **whose** aim **is an accurate control of medical delay petitions, which has shown a constant increase over the last yearS.**

## MATERIAL **Y METODOS**

Estuvimos repasando y entresa cando cifras de las Memorias de años anteriores, de los libros existentes en las Oficias del Tribunal Regional, además de diversos listados que nos pudieron confeccionar en el Departa mento de Informática de este Hospi tal. Con todo este material prepara mos algunos trabajos que se presen taron en el IV SIMPOSIO de SANI DAD MILITAR celebrado en Burgos durante el mes de Junio de 1991.

Comprobamos que algunas cifras • sobre ciertos grupos no se correspon dian con exactitud si las comparába mos con las obtenidas a partir de otra fuente de información. Aunque el error fuera escaso, pues no supe raba el 5 por cien tomando como conjunto todas las cifras, indudable mente hubiera sido preferible que todas ellas hubieran coincidido. Sin embargo podemos consolarnos al considerar que sin un programa informático es de todo punto imposi ble conseguir, con cifras que sobrepasan los 25.000 documentos al año, que coincidan exactamente los tota les, pues para ello sería necesario emplear más tiempo en comproba

*Servicio de Hematología y Ilemoterapia del Hospital Militar Central "Gómez Ulla".*

ciones que dando salida a expedien tes. A veces lo perfecto va contra la efectividad, pues o se daba curso a los expedientes que pasaban por nuestra Secretaria Permanente del Tribunal o perdíamos el tiempo gas tándolo en repetidas e interminables comprobaciones.

Por fortuna llevabamos varios años programando en dBASE (SGDB-Sistema Gestor de Bases de Datos), y pasar de esta utilidad al compilador de CLIPPER, con sus nuevas y diferentes funciones o comandos, fue poco complicado (en la figura nº1 vemos el proceso a seguir para la elaboración de un pro grama en CLIPPER). Con facilidad unas veces, con empeño y constancia otras, fuimos adaptándonos al nuevo tipo de programación (ver las tablas nº 1 y 2 para conocer el significado de algunos términos utilizados en este artículo).

Todavía, a estas alturas continua mos probando nuevos procedimien tos para hacer más fácil, y por ello menos penos, el trabajo que debe realizar el personal que tiene como obligación enfrentarse con esta ven tana del monitor, todos los días, para ir actualizando la base de datos. Dicha ventana de poco 400 cm cua drados con la que hay que permane cer "dialogando" día a día y durante varias horas seguidas. Al mismo tiempo hemos mejorado la seguridad en el mantenimiento y conservación de todos los datos almacenados en los correspondientes ficheros<sup>8</sup>.

Pero en honor a la verdad muchas veces por intentar mejorar algo hemos conseguido detener, por supuesto en contra de nuestra voluntad, este monótono trabajo por que al mismo tiempo que introducía mos nuevas funciones, en el progra ma, deteriorábamos otras que aun que con peor presentación en panta lla, funcionaban casi a la perfección.

Tal como indicábamos en el traba jo publicado en el nº 4 de 1992 de la Revista de Medicina Militar, (pág. 329) pudimos comenzar con la intro ducción de datos en el mes de Enero de 1991. Al principio hubo algún problema, pues a veces observába mos pérdida de información, pero

## **AGRADECIMIENTO**

**Sin la colaboración del personal destinado en la Secretaría Perma nente del** Tribunal **Médico Militar Regional (TMMR) sitúa en el Hos pital M. C. Gómez Ulla y la constante e ininterrumpida labor de su Unidad de Reconocimientos (UR), no hubiera sido posible confeccio nar este programa informático**

*Cte. de San. (Med.)*

*Cap. de San. (Med.)*

*Tte. de San. (Med.)*

íbamos subsanado estos defectos y al final conseguimos que todo funcio nara a nuestro gusto. Pudimos ir suplementando el programa con varios listados para su envío a los diversas Especialidades Médicas (o para el mismo control de los datos que íbamos introduciendo) o para el estudio estadístico posterior de toda la información contenida en esa base de datos.

Cualquier programa informático debe comprobarse exaustivamente pues siempre existe la posibilidad de haber olvidado validar cualquier de sus múltiples posibilidades. Uno de los fallos más inesperados con los que nos enfrentamos, ocurrió al final del mes de Diciembre cuando nos dispusimos a cerrar a el año y trans pasar al información, de los Expe dientes aún no terminados, al año 1992 al mismo tiempo que se tenía que realizar una copia de seguridad para conservar todo el trabajo anual en un disquete.

Entonces fue cuando nos dimos cuenta que el programa no hacia lo que estábamos esperando que hicie ra, sino que empezó a fallar cuando le pedimos que realizara estas opera ciones de fin de año.

Tuvimos que actualizarlo. Fueron unos días de tensión, pues era preci so hacer el "arreglo" con rapidez y

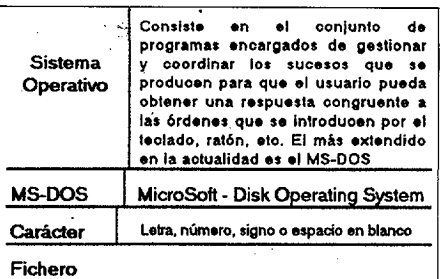

**00000000. I**

rs o m **b r o • extensión** Archivo grabado para almacenar**la información**

```
en el disco
```
**En este Sistema Operativo, el nombro de los ficheros a. encuentra dividido en dos secciones por un punto**(e):

**1..l nombre propio de 1** a8 caracteres O

2.- y la extensión de 0 a 3 caracteres **[X]** 

Registro.- Conjunto de datos o campos que se encuentran contenidos en una ficha

Fichero DBF.- Conjunto de registros o fichas

*TabLal.- Definición de algunos términos informáticos que aparecen en este artículo.*

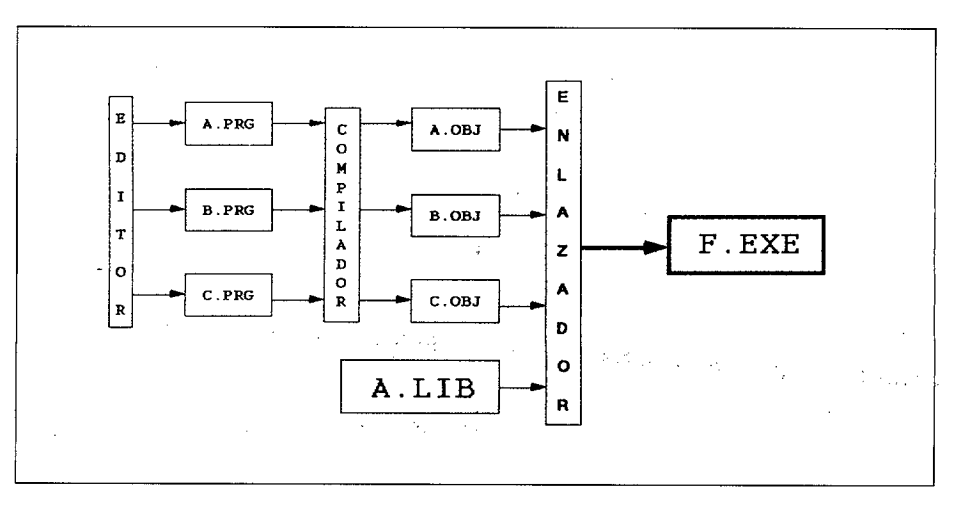

*Figura n° 1.- Se representan* **los** *pasos desde la utilización de un EDITOR para escribir los ficheros. PRG de órdenes (A.PRG, B.PRG Y C.PRG), seguido a continuación de la COMPILACION para dar lugar a los ficheros OBJ (A. OBJ, B.OJB Y C.OBJ),que al final se EIVL.4.ZAN con la Librería A.LTB para Lograr un fichero ejecutable F.EXE. (En esta figura se prescinde de los ficheros de AREA "OVL" para mayor claridad).*

perfección no fuera a perderse infor mación de modo irreparable.

Actualmente hemos comprobado que aquel trabajo .fue enormemente recompensado por la facilidad que tenemos cuando se trata de dar información sobre los datos conteni dos en los libros que se imprimieron en aquellos días. En estos libros se puede buscar cualquier expediente, bien por orden alfabético o bien por el día en que se realizó el reconoci miento médico. El primer tipo de ordenación es mucho más utilizado cuando se desean encontrar los datos deseados. Durante el año 1991 realizamos una serie de gestión en el Centro de Reclutamiento (CR) de Madrid para que los datos de los Jóvenes Alegantes nos los enviaran en soporte magnético acompañando a los expedientes respectivos. Al mismo tiempo iniciamos la progra mación de una función de trasferen cia para que el contenido del fichero que recibíamos procedente del CR encajara exactamente en los campos de nuestra base de datos. Ya desde el comienzo de 1992 venimos recibien do habitualmente este medio de información, con las consiguientes ventajas de efectuar la transcripción de datos de modo automático, elimi nando la posibilidad de errores por no tener que teclearlos manualmen te.

Durante esos días programamos otra función que posibilitara almace nar en un disquete el contenido de los listados que enviábamos a dicho CR con los resultados de todos los reconocimientos efectuados a los Jóvenes Alegantes.

De esta forma cuando vienen del Centro de Reclutamiento a recoger los expedientes ya informados por el correspondiente Especialista, se lle van un disquete con toda esa infor mación grabada. Este procedimiento facilita al personal de ese CR la introducción de resultados, pues también suprime la posibilidad de cometer los errores propios de su transcripción manual.

#### **A).- MODULOS DEL PROGRAMA**

Este programa informático se puede considerar dividido en tres módulos:

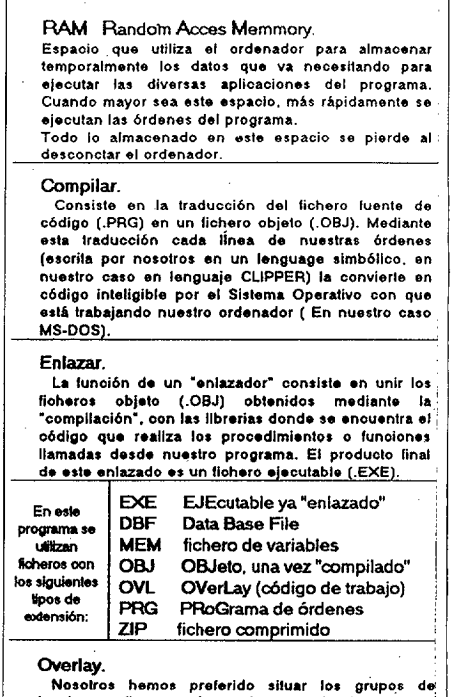

**Nosotros hamos preferido situar tos grupos d tunclones atinas en áreas de memoria distintas por medio de tioheros (.OVL) con lo que tenemos más memoria** dioponible **para la ejecución** del **programa,ya que estos módutos se cargan y descargan de la RAM conforme se vayan uttlzandc.**

*Tabla fi.- Se explica eL significado de algu nos términos necesarios de comprender en la programación de Clipper.*

## **Programa informático para el** TMMR

- 1. El inicial ejecutable, con extensión EXE, contiene procedimientos y funciones de acceso directo e inmediato. Podemos considerarlo como el fichero Raiz.
- 2. Cuatro ficheros con extensión OVL que se encuentran en el TRONCO del programa, y que son de acceso muy rápido (O1BROWS, O1FUCI, O1GRAFy O1ESTAD).
- 3. El resto de los ficheros de progra ma con exiensión OVL son especffi cos para cada una de las aplicacio nes o RAMIFICACIONES del pro grama, que se encuentran en AREAS o compartimentos distintos.

En la tabla n° 3 se expone la dis tribución de los ficheros<sup>3</sup>. (En las tabla n° 1 y 2 se puede repasar al terminología empleada en estos párrafos)<sup>9</sup>.

En las tablas nº 3 y 5 se muestran con letra más gruesa los ficheros OVL, ysü arborización en las cuatro áreas específicas para cada una de las aplicaciones.

Como hemos indicado anterior mente podemos encontrar:

1. Un fichero TR.EXE que inicia el programa, seguido de los 4 ficheros OVL que forman el TRONCO (Figura  $n^{\circ}$  2)

2. OIBROWS.OVL. Este fichero presenta en pantalla el contenido de las diversas bases de datos y posibi lita la modificación de sus campos.

3. O1FUNCI.OVL. Con funciones para impresión, así como una calcu ladora y calendario perpetuo. (Figura  $n^{\circ} 3y 4$ .

4. O1GRAFI. OVL. En la actuali dad se encuentra escasamete desa rrollado y contiene funciones para la representación gráfica de los datos.

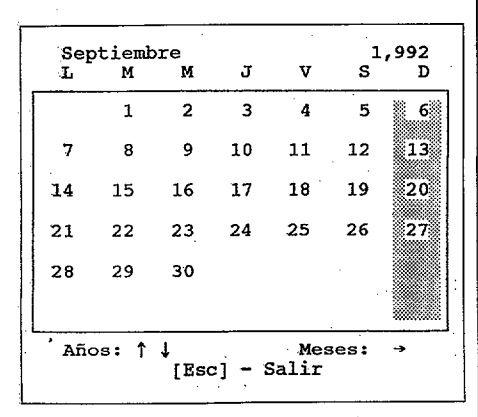

*Figura n93.— En el calendario perpetuo se puede conocer en qué día de la semana se encuentra cualquierfecha.*

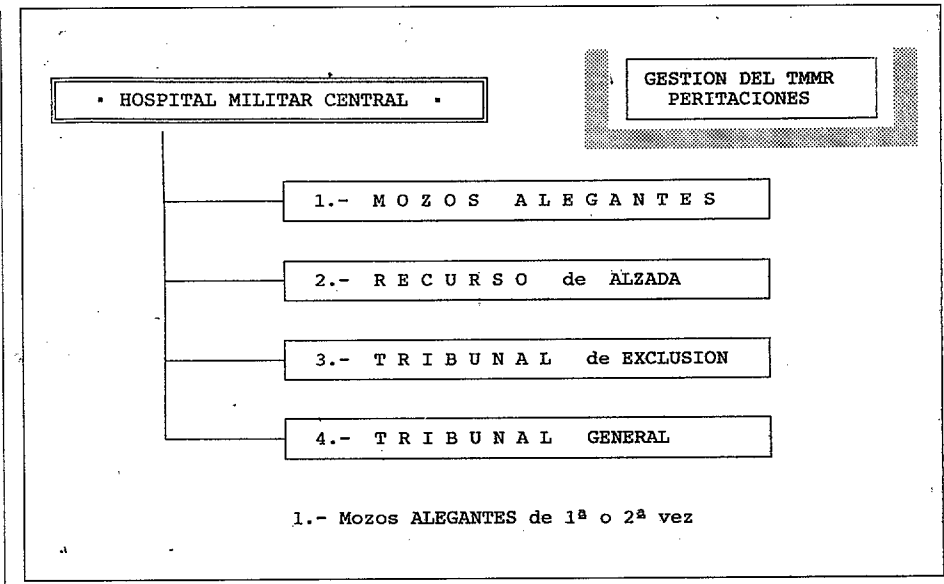

*Figura n52.— La pantalla incial del programa presenta las cuatro opciones de entrada que tiene el usuario*

5. O1ESTAD.OVL, Se utiliza para imprimir listados de contenido esta dístico que son imprescindibles para poder seguir con detalle muchos de los variados aspectos que se pueden presentar en el trabajo que realiza mos en este TMMR y en la UNIDAD DE RECONOCIMIENTOS.

Ahora nos fijaremos en las **cuatro** AREAS, **una para cada conjunto** de **misiones;**

## AREA 1 de MANTENIMIENTO

O1MANTE Las funciones más importantes de este fichero son:

Recuperar copia del día anterior en caso de deterioro de la base de datos. Figura  $n^{\circ}5$ .

-Realizar las operaciones de fin de año.

Restaurar el índice de los ficheros cuando no se encuentra un registro y se tiene cierta seguridad de que se ha introducido

Ver en pantalla o confeccionar lis tados de ciertas bases de datos. Para control de registros, etc. (Figura n 6).

Dentro de este AREA se encuen tran otros 2 ficheros OVL:

O 1LISTA. Confección de los libros por orden alfabético o por los meses en los que ha tenido lugar el recono cimiento También se puede imprimir el listado de un día señalado o el lis tado del personal que ha pasado por un Servicio específico y tiene una clasificación concreta. En la figura  $\mathrm{n}^\mathrm{o}$ 7 podemos ver opciones de *LIBRO por*

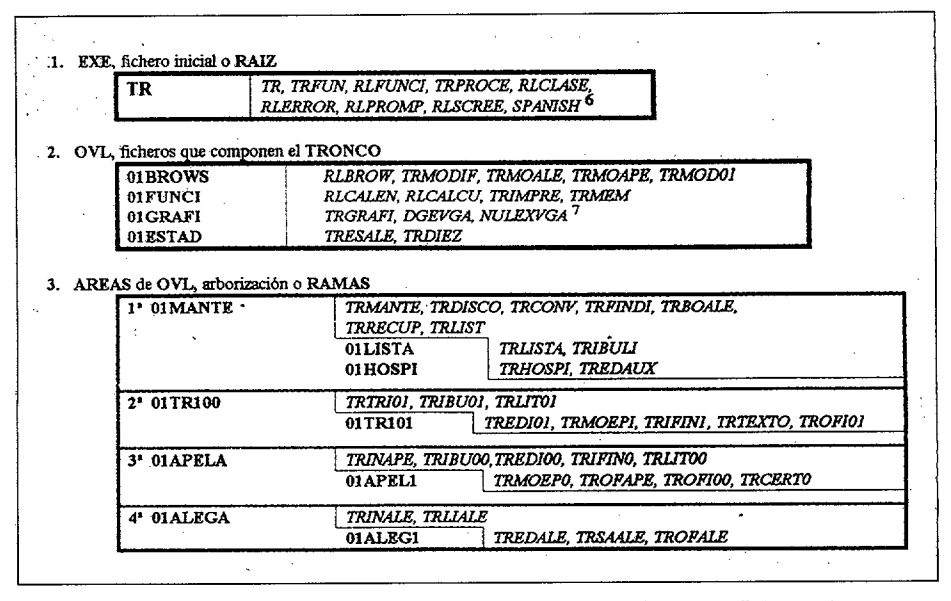

*Tabla n9 3.- En esta tabla se aprecia con detalle la distribución de los ficheros de este pro grama, los-que se encuentran en letra cursiva son los ficheros de extensión OBJ (ficheros OBJETO) que derivan por "compilación" de los escritos en código de programa. Estos últimos son inteligibles para el programador, mientras los OBJ son necesarios para que entienda el computador las líneas de código que hemos escrito en el fichero fuente. PRG, o fichero de órdenes.*

*mes, LIBRO por letra, Un solo día, Clas(fiqzción,* etc.

O1HOSPI. Mediante este módulo se introducen las variables propias del T.M.M.R. (Lugar, nombre del Hospital, etc., (Ver la figura  $n^{\circ}8$ ) También los nombres y graduación de los componentes de cada Sesión de Tribunal *(SESIONES* en la misma figura). Y también sirve para el man tenimiento de los ficheros auxiliares de código como pueden ser los correspondientes a las Categorías Militares, Tipos de Cursos, motivo de la peritación y Unidad de Destino, en la opción Ficheros.

AREA 2 del Tribunal de Exclusión O1TR100.— Este AREA es específi ca del Tribunal de Exclusión y se encuentra en la actualidad totalmen te operativa. Mediante estos ficheros se pueden confeccionar las corres pondientes Actas, certificados indivi duales a partir de esas actas, ade más se imprimen escritos, relacio nes, etc.

OITR1O1.— Se utiliza para editar, modificar, finalizar, etc, los corres pondientes expedientes.

AREA **3** para Recursos de Alzada O 1APELA.— Realiza las operaciones propias para gestionar los expedien tes de los Jóvenes que han recurrido en Alzada, así como listados y rela ciones impresas necesarias en su tramitación. Figura nº 9.

O1APELA. Es necesario para la modificación de los episodios de cada individuo así como oficios y certifica dospertinentes. En la figura n°9 vemos las opciones de *Modificar, Cer tificado, Escritos, etc.*

#### AREA 4 para ALEGANTES

O1ALEGA.— Todos los ficheros de los Jóvenes ALEGANTES fueron con los que se inició esta aplicación, por este motivo se encuentran muy ela borados aunque presentan una estructura menos compartimentada. pero funcionan muy bien tal como están y por lo tanto cumplen su fun ción a la perfección, tal como se ha podido comprobar al finalizar el año 1991, y elaborar todos los documen tos que se imprimieron.

O 1ALEG 1.— Mediante este fichero se introducen manualmente los datos aunque también sirve para dar salida a los expedientes terminados, confeccionar, los listados necesarios y

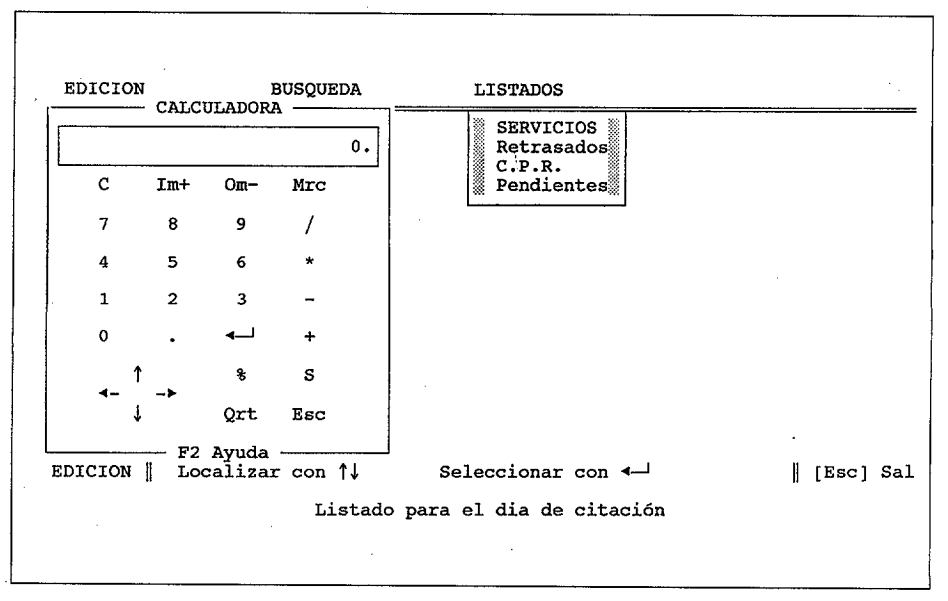

*Figura n24.— La calculadora se puede desplazar a cualquier lugar de la pantalla para que no oculte algún texto necesario de observar.*

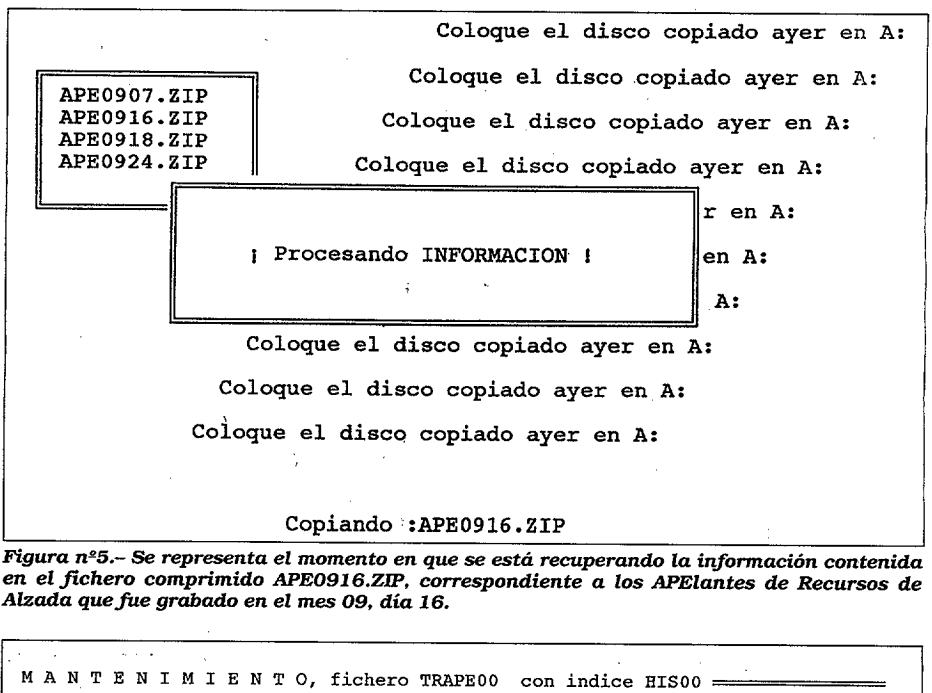

| <b>HISTORIA</b>     | <b>ENTRA</b>           | INICIO         | MOTIVO        | ENVIO          | <b>SERV</b> |
|---------------------|------------------------|----------------|---------------|----------------|-------------|
| 564                 | $07 - 07 - 92$         | $21 - 04 - 92$ | UTIL          | $09 - 06 - 92$ | <b>DIG</b>  |
| 565                 | $07 - 07 - 92$         | $21 - 04 - 92$ | II- A-10      | $17 - 06 - 92$ | ALE         |
| 566                 | $07 - 07 - 92^{\circ}$ | $26 - 02 - 92$ | $IT- A-10$    | $10 - 06 - 92$ | ALE         |
| 567                 | $07 - 07 - 92$         | $26 - 05 - 92$ | UTIL          | $11 - 06 - 92$ | <b>DIG</b>  |
| 568                 | $07 - 07 - 92$         | $09 - 06 - 92$ | Renuncia      | $11 - 06 - 92$ | ALE         |
| 569                 | $07 - 07 - 92$         | $08 - 06 - 92$ | $II - A - 01$ | $11 - 06 - 92$ | END         |
| 570                 | $07 - 07 - 92$         | $10 - 06 - 92$ | $II - G - 01$ | $17 - 06 - 92$ | TRA         |
| 571                 | $07 - 07 - 92$         | $11 - 06 - 92$ | UTIL          | $17 - 06 - 92$ | ORL         |
| 572                 | $07 - 07 - 92$         | $11 - 06 - 92$ |               |                | TRA         |
| 573                 | $07 - 07 - 92$         | $11 - 06 - 92$ | $IT - C-08$   | $18 - 06 - 92$ | PSI         |
| 574                 | $07 - 07 - 92$         | $08 - 06 - 92$ | I- A-03       | $07 - 07 - 92$ | NEL         |
| Registro 574 de 673 |                        |                |               |                |             |

*Figura n26.— Se presenta el contenido de* varios*registros de una base de datos.*

## **Programa informático para el** TMMR

realizar la copia en disquete de dichos listados para su envio a los CRs (Figura n9 10, opción de *C.P.R.)*

AREA **5** para Tribunal GENERAL

Aun se encuentra en fase de desa rrollo, pero ya es posible confeccio nar listados para control de los datos introducidos. Esta zona del progra ma es la más laboriosa por la diversi dad de peritaciones que confluyen en ella: aptitud para Ascenso a Jefe, para Título de Paracaidista, para pase a la Reserva Activa, para pres tación de ayudas de orfandad, o por encontrarse incluidos en el artículo 1234/90, etc.

Ya somos capaces de obtener diver sos listados para el desarrollo de la Sesión del TRIBUNAL, así como la confección de CERTIFICADOS obteni dos a partir de los datos que constan en el ACTA de cada interesado.

Como todos los datos se van intro duciendo en lás respectivas bases de datos, a final de año podremos reali zar un estudio detallado de la fre cuencia en que se presenta cada grupo<sup>8</sup>.

Estamos completamente convenci dos que los lectores de este artículo que sean programadores en CLIPPER podrán apreciar e incluso sacar ideas más o menos interesantes para con seguir utilidades que ocupen menos memoria RAM y al mismo tiempo posean una rapidez sorprendente, al

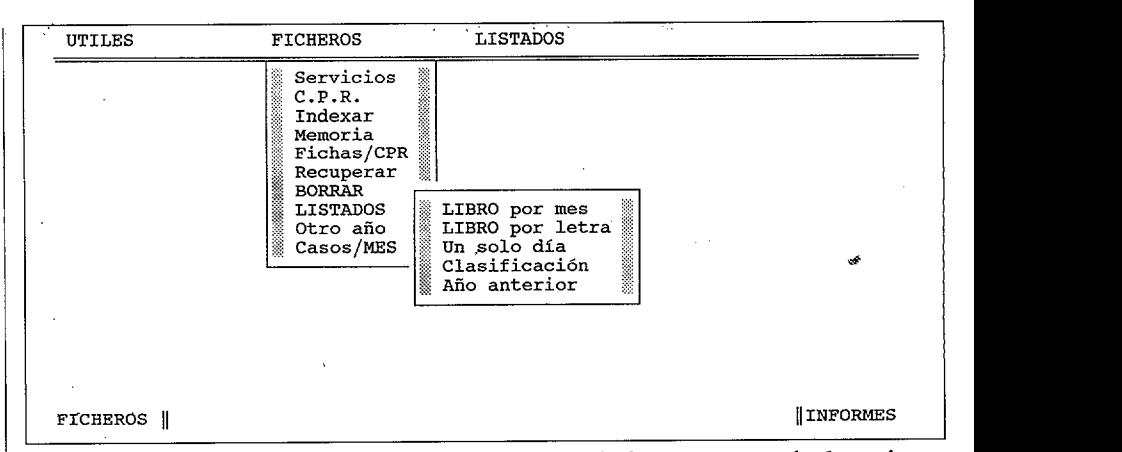

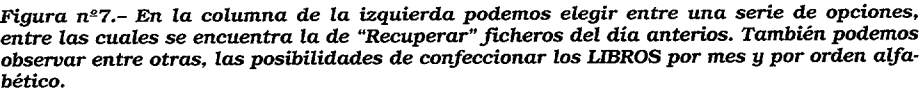

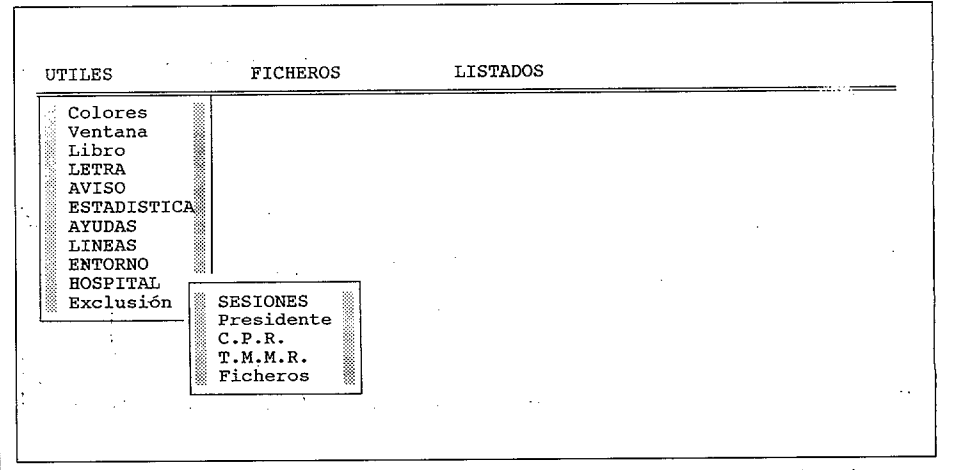

*Figura n88.— En el recuadro pequeño podemos elegir varias posibilidades: la primera es para introducir los nombres y graduación de los componentes del Tribunal. La opción T.M.M.R. es para especficar los variables propias del TRIBUNAL (Provincia, Nombre del Hos pital, etc) que se grabarán en un fichero de extensión. MEM.*

pasar de unas aplicaciones a otras. Nosotros nos encontramos a su dis posición para cualquier tipo de con sultas.

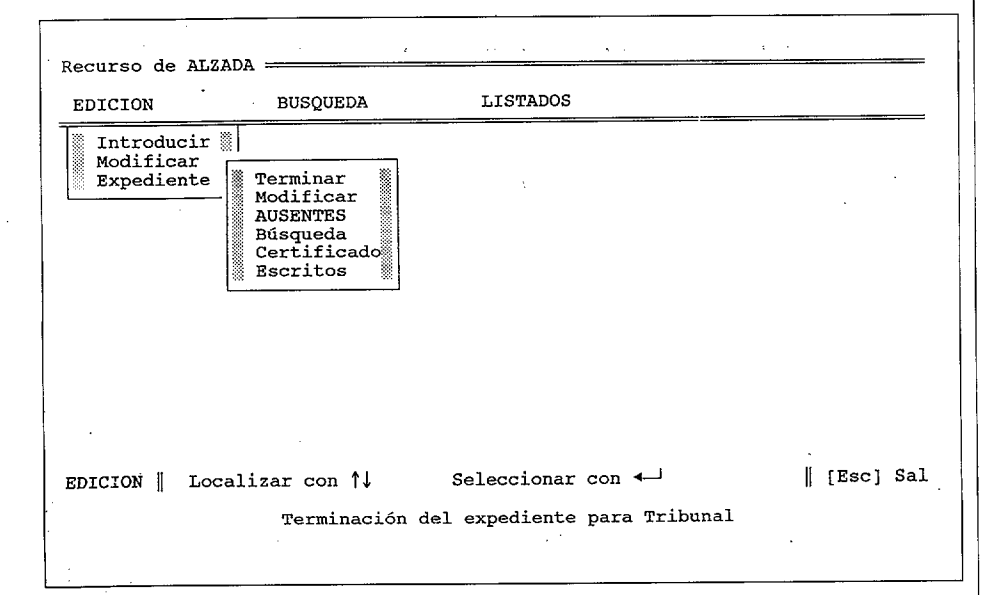

*Fgura n2 9.— Se representan algunas opciones parar Terminar, Modificar, etc, los Expedien tes de Recurso de ALZADA También podemos obtener los Certificados y Escritos de remisión correspondientes.*

## b).- METODICA del TRABAJO

Vamos a describir los pasos o eta pas que se van cumpliendo en los Expedientes, desde que se reciben en el TMMR, hasta que se envían a los CR.s de origen donde se inició su tra mitación. El lector comprenderá que esta exposición es de carácter gene ral y no describe las particularidades de todos los casos que se pueden dar entre las peritaciones de este TMMR

1. Los datos de cada expediente o registro se introducen en el Ordena dor, bien a mano o por medio de soporte magnético, como hemos indi cado previamente. En la figura  $n^{\circ}9$ vemos *Introducir, Modificar y Expe diente.*

2. Se confeccionana los Listados para cada una de las especialidades, indicando el día que acudirán esos individuos a la Unidad de Reconocí miento.Esta impresión se hace con uno o dos días de antelación. En la figura n810, *SERVICIOS.*

3. Cuando se ha terminado el reconocimiento y se han completado los informes de dicha Unidad, no sólo remiten debidamente cumpli mentados indicando si padece o no la enfermedad alegada y en conse cuencia si se encuentra incluido en la clasificación del Cuadro de EXCLUSION, por dicha minusvalia. O bien nos los devuelven sin resolver cuando el interesado no ha acudido a Consulta

Estos expedientes los ordenamos inicialmente en tres grupos:

Los correspondientes al CR de Madrid.

Los de los otros Centros de Reclu tamiento

Los informes sin resolver por incomparecencia.

4. Se almacena esta información en los correspondientes registros y se imprimen los listados que han de ser enviados a los CRs junto con los escritos de remisión<sup>5</sup> (C.P.R. en la figura  $n^{\circ}10$ ) Todos estos listados se pueden imprimir por duplicado. Los Expedientes que se devuelven, por incomparecencia de los interesados, van sin ningún informe médico, como es de suponer, y marcados oportunamente para conocimiento del Centro de Reclutamiento.

5. Con cierta periodicidad, casi siempre de un mes, se obtienen unos listados de los informes que aún se encuentran en la Unidad de Recono cimientos, es decir que aún no nos los han devuelto cumplimentados. Esto es muy útil para concer de modo preciso cuantos expedientes tenemos pendientes de resolver, y poder en consecuencia interesarnos por ellos evitando que se acumulen en el "cajón del olvido" (Opción de *Pendientes* en la figura 10).

6. Al salir del programa se nos pregunta si deseamos realizar la copia de seguridad, en caso de que hayamos añadido o modificado algu nos registros. Si contestamos afirma tivamente, se confecciona un fichero, comprimido en el disquete, que lleva como parte de su nombre la fecha en que se realiza su grabación, con lo que obviamos la sobreimpresión sobre la copia realizada el día ante rior, que tiene un nombre diferente. De esta forma reducimos al mínimo el riesgo de pérdida de datos (Figura  $n^{\circ}4$ 

## RESULTADOS

Con este nuevo procedimiento informático hemos desplazado total-

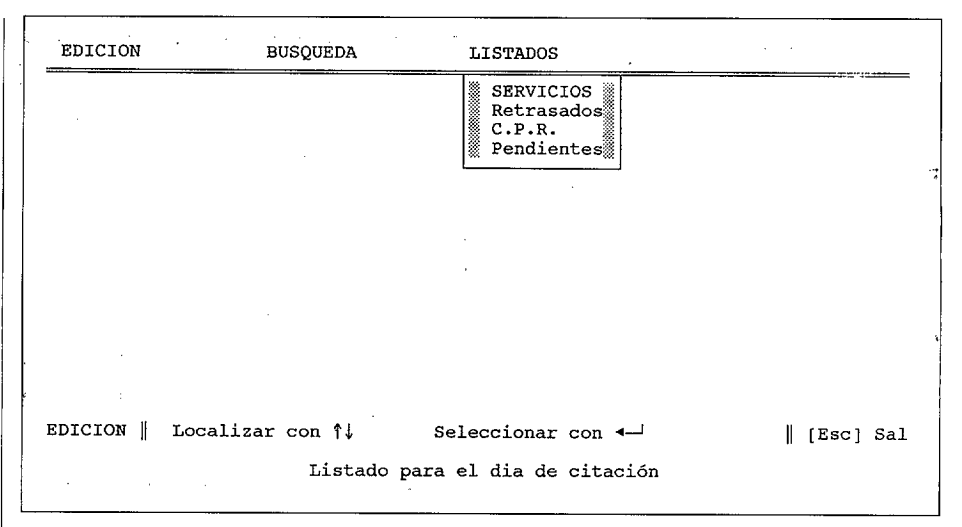

*Figura n510.— Podemos imprimir listados para enviar a la Unidad de Reconocimiento unos días antes de la presentación del personal que ha de someterse a Examen médico (SER VI CIOS). También podemos ocntrolar mediante listados separados por ESPECIALIDAD, los informes que aún no han sido remitidos a la Secretaría Permanente del Tribunal.*

mente el antiguo sistema de confec cionar los libros manualmente. Prác ticamente el 100% de los Expedien tes se trabajan actualmente median te los Ordenadores del TMMR con lo que conseguimos más seguridad y menos errores.

Vamos a enumerar a continuación los objetivos que hemos alcanzado.

1. Rapidez en la **búsqueda** de expedientes. Es práctiamente instan tánea, aunque el número de registros sobrepasen los 20.000.

2. **Fidelidad** en el almacenamiento y mantenimiento de los ficheros, pues al permitir la confección de rápidos y variados listados impresos podemos comprobar el estado en que se encuentra cada expediente que nos interese estudiar.

3. Es prácticamente **imposible perder** expedientes, porque en cualquier momento podemos saber dónde se encuentran. En el caso de que no se encontraran donde debieran estar, se le comunica al CR que inicie una nueva tramitación del Expediente extraviado.

4. Poder realizar variados estudios estadísticos sobre diversos aspectos del trabajo que realizamos. Estos resultados pueden servir para **pro yectar modos de actuación para el** futuro con un gran margen de tiempo más o menos largo.

5. En 1992 se ha conseguido una mayor **rapidez en la tramitación** de los informes médicos por la experien cia y conocimientos adquiridos al utilizar este programa durante 1991. Se ha reducido considerablemente el tiempo de tramitación de los expe dientes, con un acortamiento en el periodo de espera para conseguir el

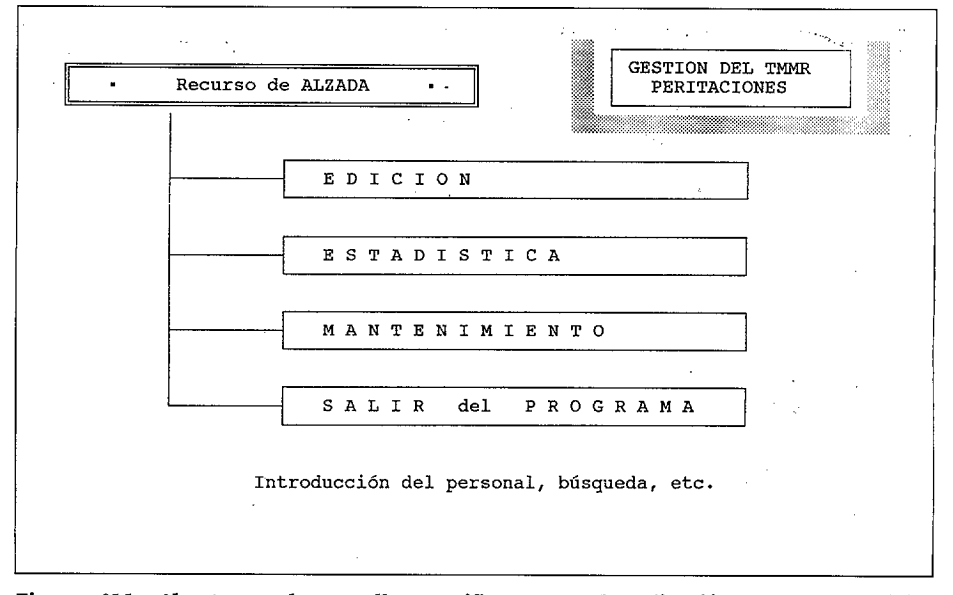

*Figura n21*1.—*Al entrar en la pantalla espec(fica para cada aplicación tenemos la posibili dad de conocer diversas peculiares de esa base de datos mediante la confección de diversos listados estadísticos.*

informe del Especialista, debido al control que se puede llevar de cada caso en particular.

6. Los Certiflcados individuales, de la Sesión que se está celebrando, van siendo modificados en caso necesario mientras se desarrolla el Tribunal y al finalizar dicha Sesión se pueden firmar todos ellos con la completa seguridad de que el **diag nóstico y el dictamen son los correctos,** pues se habían ido com probando uno a uno a medida que habían ido pasando los, interesados, ante el Tribunal.

#### **CONCLUSIONES**

Como consecuencia de estos exce lentes resultados, hemos ido inte grando en el conjunto del programa, nuevos ficheros de datos y nuevos procedimientos para ir almacenando el resto de las peritaciones. En la actualidad todos escritos, listados, etc., que se hacen con motivo de ale gaciones o peritaciones, se encuen tran automatizados.

Queremos iniciar el nuevo año conun ejecutable que soporte el 100 por cien de los procesos que actualmente se gestionan en el TMMR y prescindir de la elaboración manual de listados y demas escritos que en la actualidad es imprescindible reali zar con la máquina de escribir.

1.- \* Coronel de Sanidad Presidente del TMMR.

\*\* Sargento Especialista TPO (Informático Operador de Procesos) Jefatura Logística Regional

2.— Red informática interhospitala ria para gestión en los Hospitales Militares.

3.— Sentimos que los lectores no "adultos" a la informática no com prendan la utilidad de esta distribu ción de ficheros que hemos utilizado en nuestro programa.

4.—Esta ordenación en tres grupos se hace con los expedientes de los Jóvenes alegantes, puesto que por alcanzar una cifra tan alta (20.978 en 1991) nos facilita bastante intro ducir en el PC los informes emitidos por el especialista.

5.- Al CR de Madrid también se le adjunta un disquete con la informa ción correspondiente al listado, gra bada en dicho soporte magnético.

6.— Más las funciones de las LIBRERIS comunes de CLIPPERS y las de EIDOS5 y NATION

7.— Más las funciones de las LIBRERIAS GRAFICAS: DGE y GLLIBR.

8.– En el  $4^{\circ}$  trimestre de 1993, la aplicación se encuentra totalmente adeptada a las necesidades del

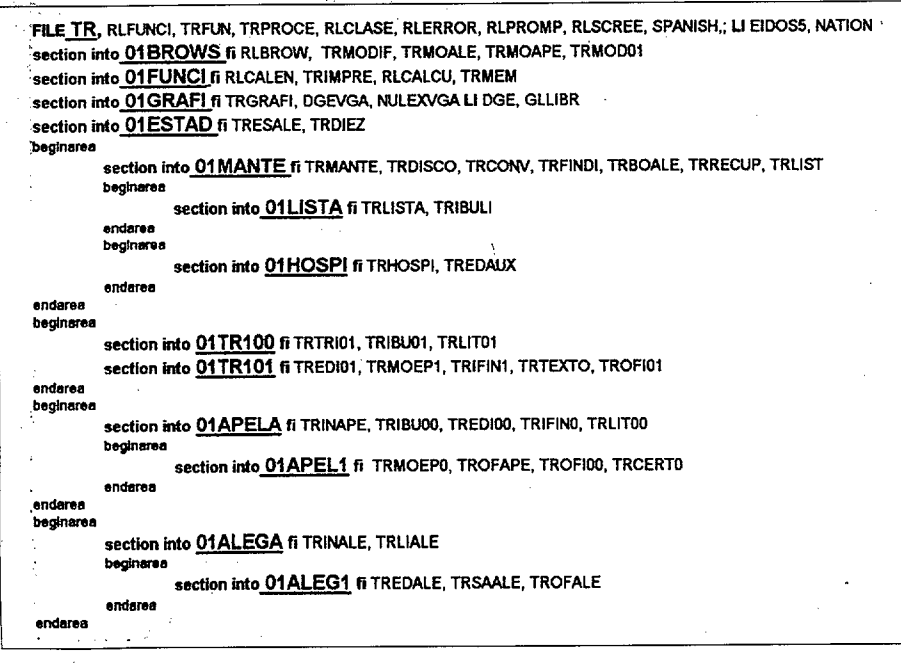

*Tabla n25.— Fichero con extensión LI Vii que sirve para* EIVLAZAR *por este orden preestableci* do los ficheros "objeto", que son los que aparecen en letra cursiva en la tabla n<sup>2</sup>3, Mediante *este "enlace" se producen otros ficheros diferentes; uno, el TR.EXE o fichero ejecutable g otros de extensión. OVL que son los módulos o trozos de código, que se van cargando en memoria a medida que los va necesitando la aplicación y se van desarrollando las fases del programa. Los dos ficheros que se encuentran a continuación de la palabra "LI" (de Libre ría) al final de la primera y cuarta línea son las librerías defunciones que se enlaznan con el resto de los fichero OBY.*

TMMr, incluidas las modificaciones pertinentes derivadas del nuevo Reglamento de Reclutamiento que entró en vigor el pasado mes de Agosto.

9.— Actualmente se utilizan 14 ficheros. OVL.

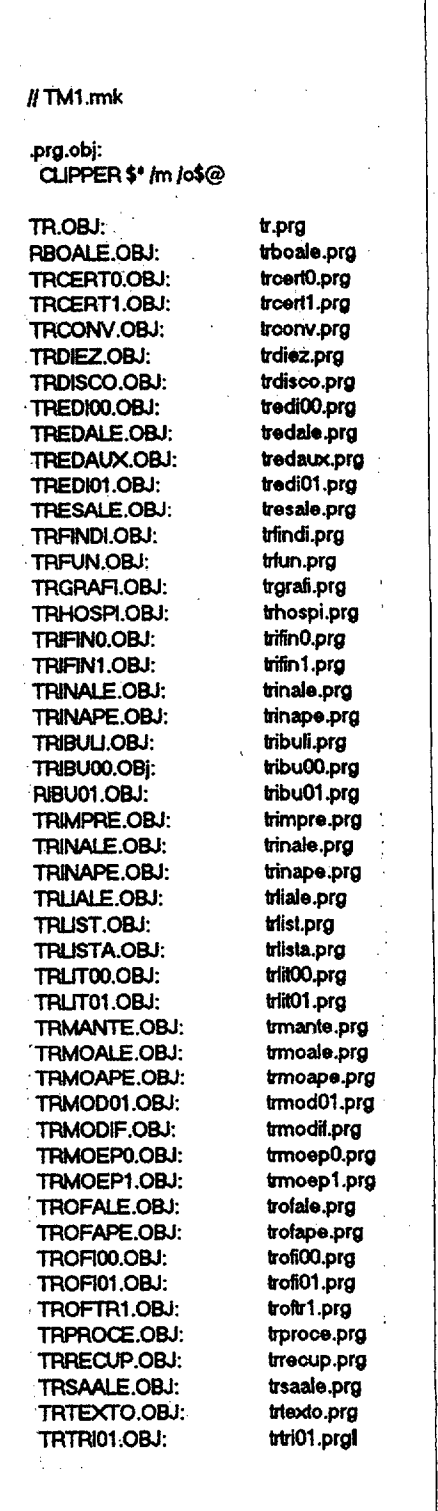

*Tabla n24.- Fichero con extensión .RMK que se utiliza para COMPILAR, es decir para convertir en ficheros* .OBJ, *los ficheros con extensión* . *PRG que previamente se han escrito con un EDITOR.*